# **FerieKalender kvikstart guide**

### **Oversigt**

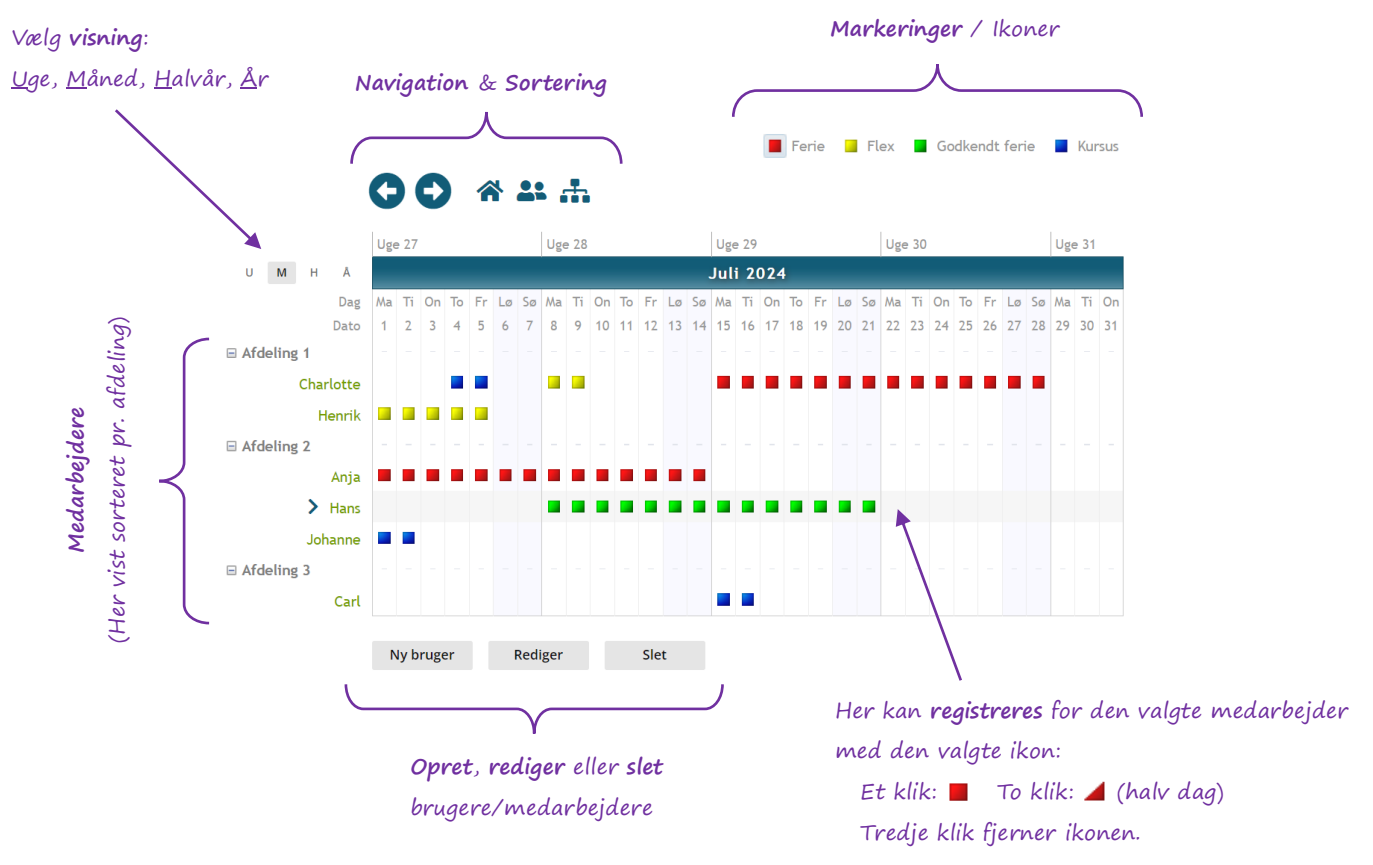

### **Start med at…**

- Oprette alle medarbejdere i dit team. Klik på: Ny bruger
- Vælg en ikon (f.eks.:  $\blacksquare$  Ferie)
- Vælg den medarbejder, der skal have registreret ferie (f.eks.:  $\rightarrow$  Hans)
- Klik direkte i feriekalenderen på de dage, hvor der skal registreres fravær.

### **Du kan nu…**

- **Navigere frem** og **tilbage** i tid ved at klikke på:  $\bigodot$  eller vise fra dags dato:  $\bigodot$
- Vise feriekalenderen per **uge**, **måned**, **halvårligt** eller **årligt**. Klik på:
- Sortere medarbejder alfabetisk:  $\blacksquare$  eller afdelingsvis:  $\blacksquare$

### **Via menuen kan du…**

- Tilrette forskellige '**Indstillinger**'. Du kan f.eks. oprette individuelle brugeradgange, rettigheder og definere markeringer / ikoner mv.
- Opdatere kontaktoplysninger og skifte login/password under '**Kontooplysninger**'.
- Se detaljeret statistik for alle medarbejdere under '**Statistik**'.

## **Adgangskontrol**

## Der er 2 muligheder: **1) Fælles login** eller **2) Individuelle brugeradgange**

I begge tilfælde kan I give en udvalgt kollega **Admin rettigheder** vha. en **pinkode**:

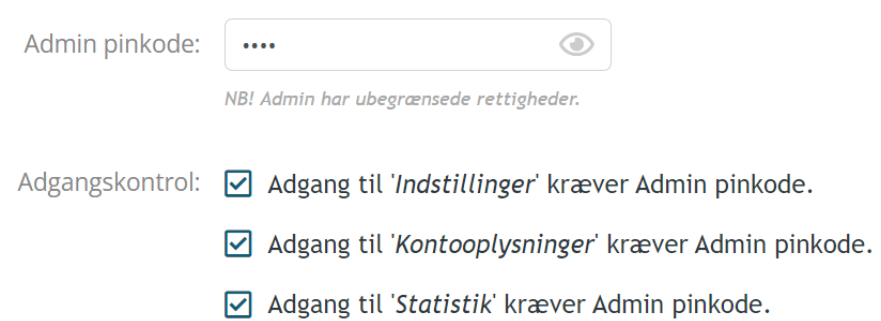

Under '**Kontooplysninger**' defineres loginoplysningerne til et fælles login:

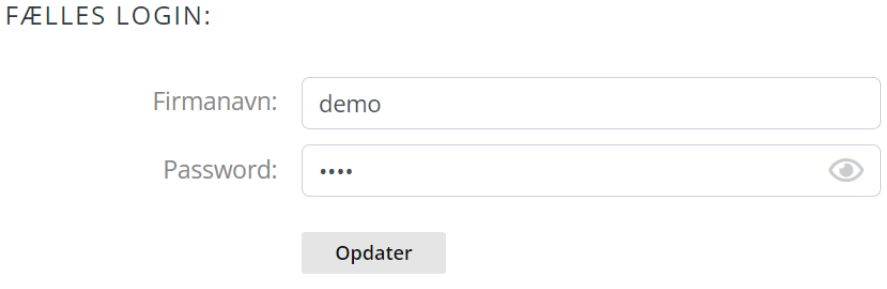

## Under '**Indstillinger**' kan Admin oprette individuelle brugeradgange:

#### INDIVIDUELLE BRUGERADGANGE:

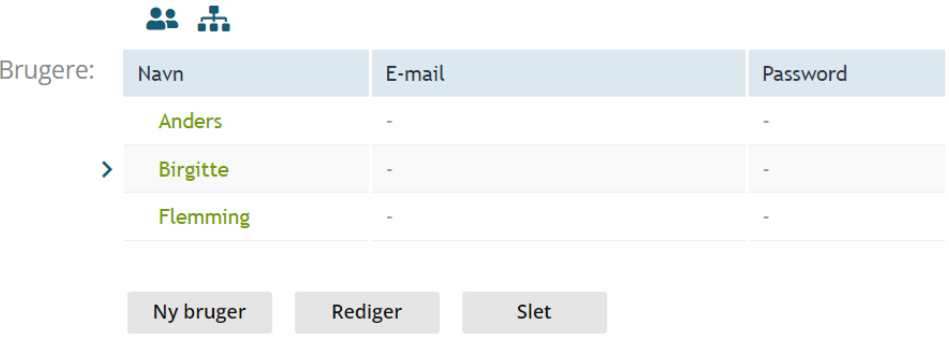

Når hver bruger herefter logger ind med deres e-mail og password, kan de selv rette i deres profil ved at klikke på deres navn i øverste højre hjørne: A Magnus Admin kan **IKKE** se brugernes ændrede passwords (krypteret) – kun nulstille dem. Glemte passwords fremsendes kun til brugerens registrerede e-mail.

### **Rettigheder**

Der kan defineres op til 12 forskellige ikoner med tilknyttede rettigheder. Der er fuld fleksibilitet og næsten uendelige muligheder.

Nedenfor er vist et **eksempel** for 3 aktive ikoner.

**Brugeren** kan anmode om ferie **...** men det er kun **Admin**, der kan godkende **... Brugeren** kan desuden registrere sygdom , men det vil kun være **brugeren** selv og **Admin**, der vil kunne **se** det i kalenderen (og i statistikken).

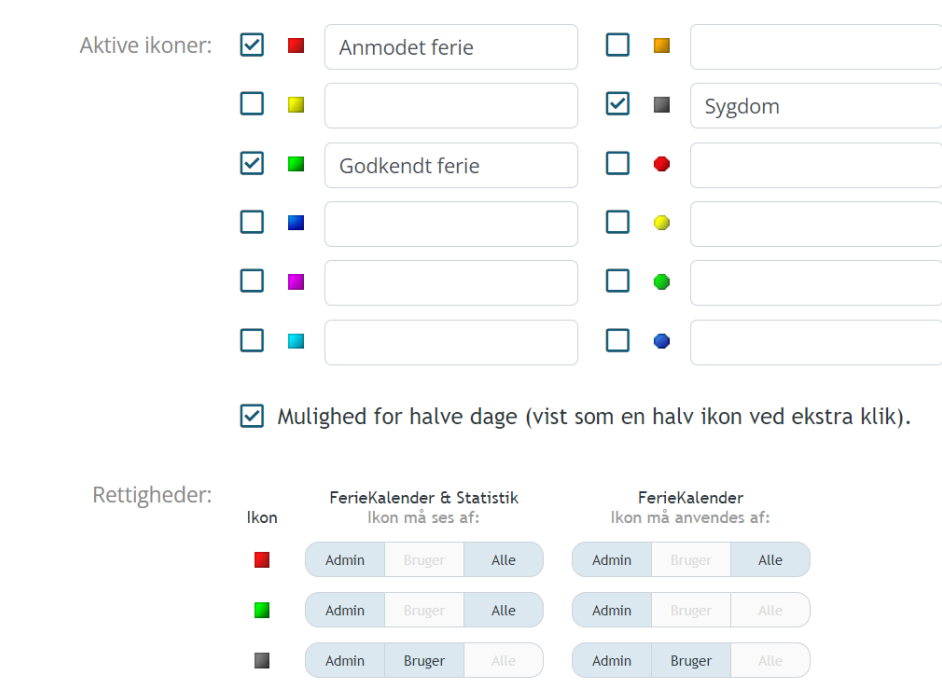

**IKONER OG RETTIGHEDER:** 

### Det er muligt at definere mange andre rettigheder:

Rettigheder: D Brugere må tilføje, redigere og slette brugere. □ Brugere må registrere i feriekalenderen (de aktive ikoner jf. rettigheder). ☑ Brugere, der logger ind med e-mail, må kun registrere i egne data. ☑ Brugere, der logger ind med e-mail, må kun se egne data.

Ovenstående indstillinger er kun muligt at definere i den **Professionelle udgave**.

### **Statistik**

Den detaljerede statistik giver et komplet overblik over registreret ferie og andet fravær i ferieåret (1. september – 31. august) jf. ferieloven.

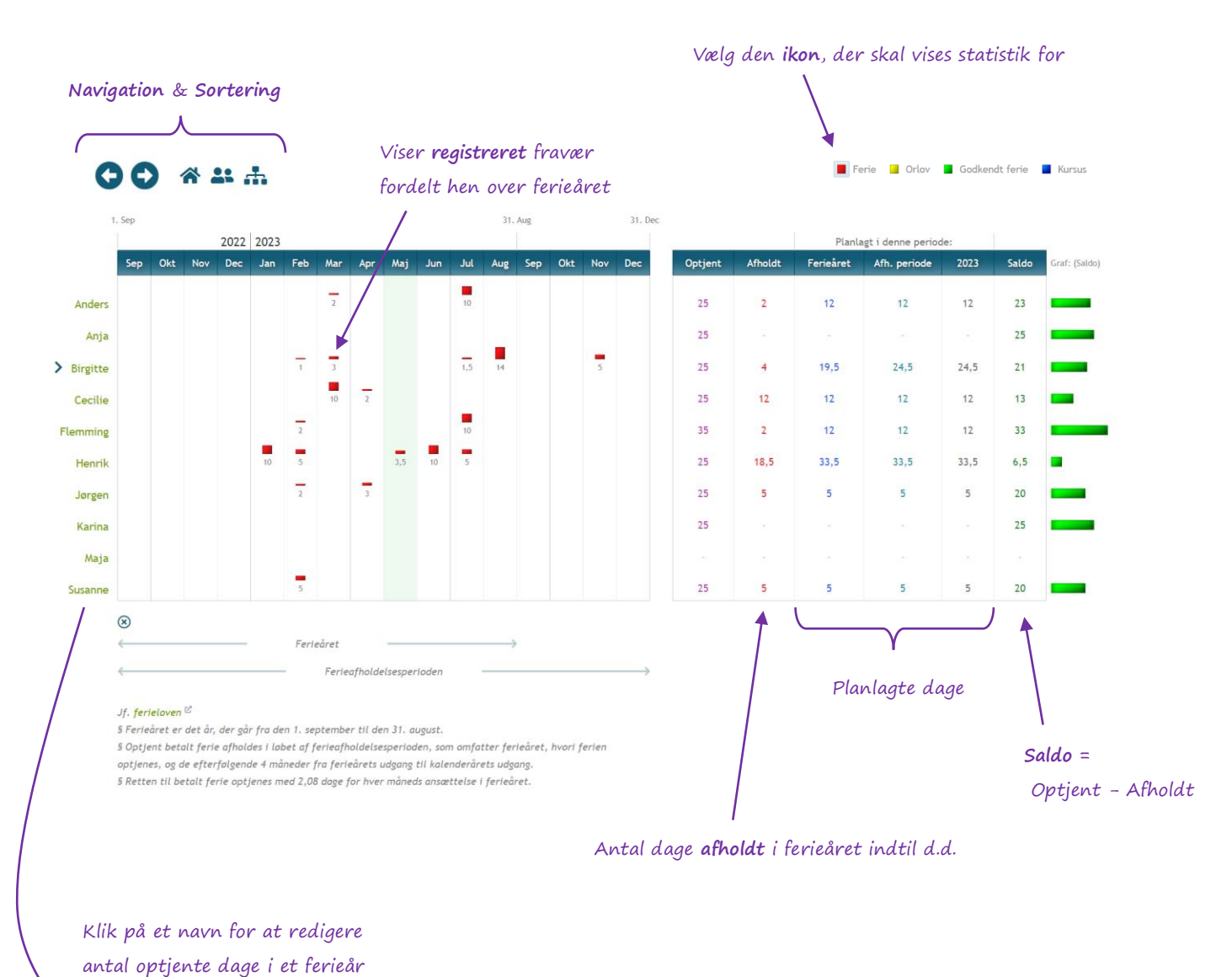

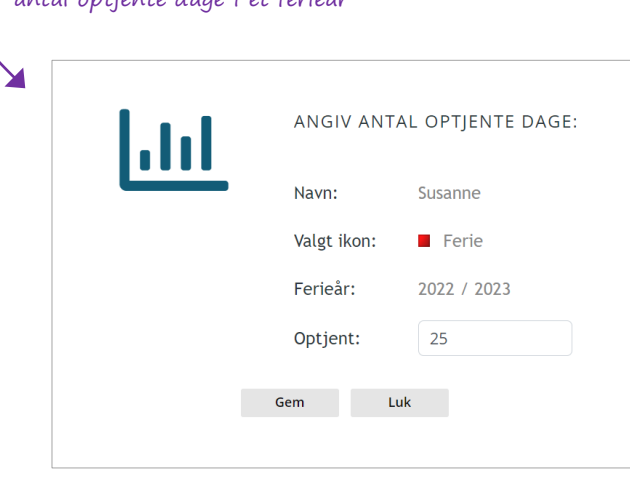